به نام خدا

یری صو ای ت  $\ddot{\textbf{z}}$ م هن  $\ddot{\phantom{0}}$ را

بدست آورون دعرده مخط ور  $\frac{1}{2}$  $\tilde{\mathbf{A}}$ ا<br>بار<br>ب

یروفیل طولی (وستی)  $\sum_{i=1}^{n}$  $\ddot{\bullet}$  $\frac{1}{2}$ 

[www.me2ch.rozblog.com](http://www.me2ch.rozblog.com/)

معادله خط:

ابتدا کیلومتر و ارتفاع نقاط ابتدا و انتهاء خط را خودمان بدست می آوریم.

بعد باید شیب خط را بدست آوریم این کار را در اکسل با استفاده از همان اعداد می توانیم تعریف کنیم. و در نهایت باید دو مختصات ابتدا یا انتها را در معادله گذاشته و معادله خط را بر حسب x و y بدست بیاوریم.

تعریف در اکسل برای بدست آوردن دقیق اعداد تا دو رقم بعد از اعشار

این کار را با یک مثال انجام می دهیم.

فرض کنید می خواهید مختصات روی خط بین دو نقطه زیر را بدست بیاورید:

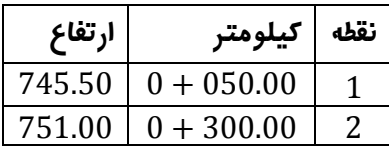

و فرض بر این باشد که می خواهیم اعداد به فاصله 25 متر از هم باشند. بنابراین اعداد را در اکسل به همین فاصله تعریف می کنیم.

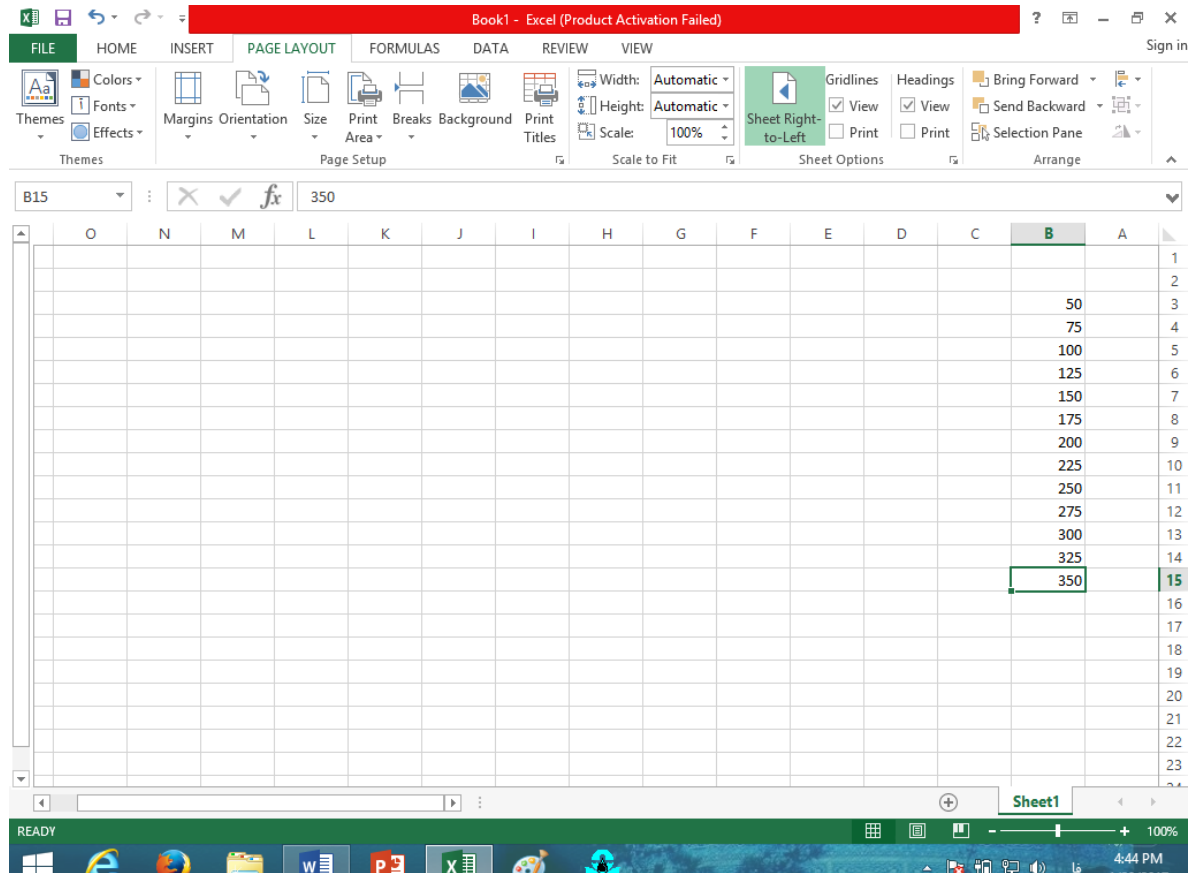

بعد در ستون c و ردیف 3 کلیک کرده ) مقابل اولین عدد ( و فرمول را وارد می کنیم.

با فرض اینکه عدد اول را بخواهیم در معادله وارد کنیم.

ابتدا عالمت = را برای تعریف سلول وارد کرده و بعد عالمت ( را وارد می کنیم. تا شیب در پرانتز قرار گیرد و بعد فاصله ارتفاع ها را وارد. که باید ارتفاع دوم منهای ارتفاع اول شود) اگر منفی بود دست به عالمت آن نمیزنیم). بعد علامت / را وارد کرده ( که نشان دهنده ی تقسیم است ). و بعد کیلومتر دوم را منهای کیلومتر اول می کنیم و عدد آن را قرار داده و با علامت ( پرانتز را می بندیم. و بعد علامت \* را که نشا*ن* ضرب اس*ت* وارد می کنیم. و بعد پرانتز دوم را باز کرده و خانه ی اولین عدد را وارد می کنیم ) مثال: 3b ) و عالمت - را وارد می کنیم (که نشان دهنده ی منها است) و بعد عدد اولین خانه را وارد می کنیم (مثال: 50) و با علامت ( پرانتز را بسته و علامت بعلاوه + را وارد می کنیم ( با گرفتن شیفت و = با هم). و بعد عدد ارتفاع اولین خانه را وارد می کنیم.

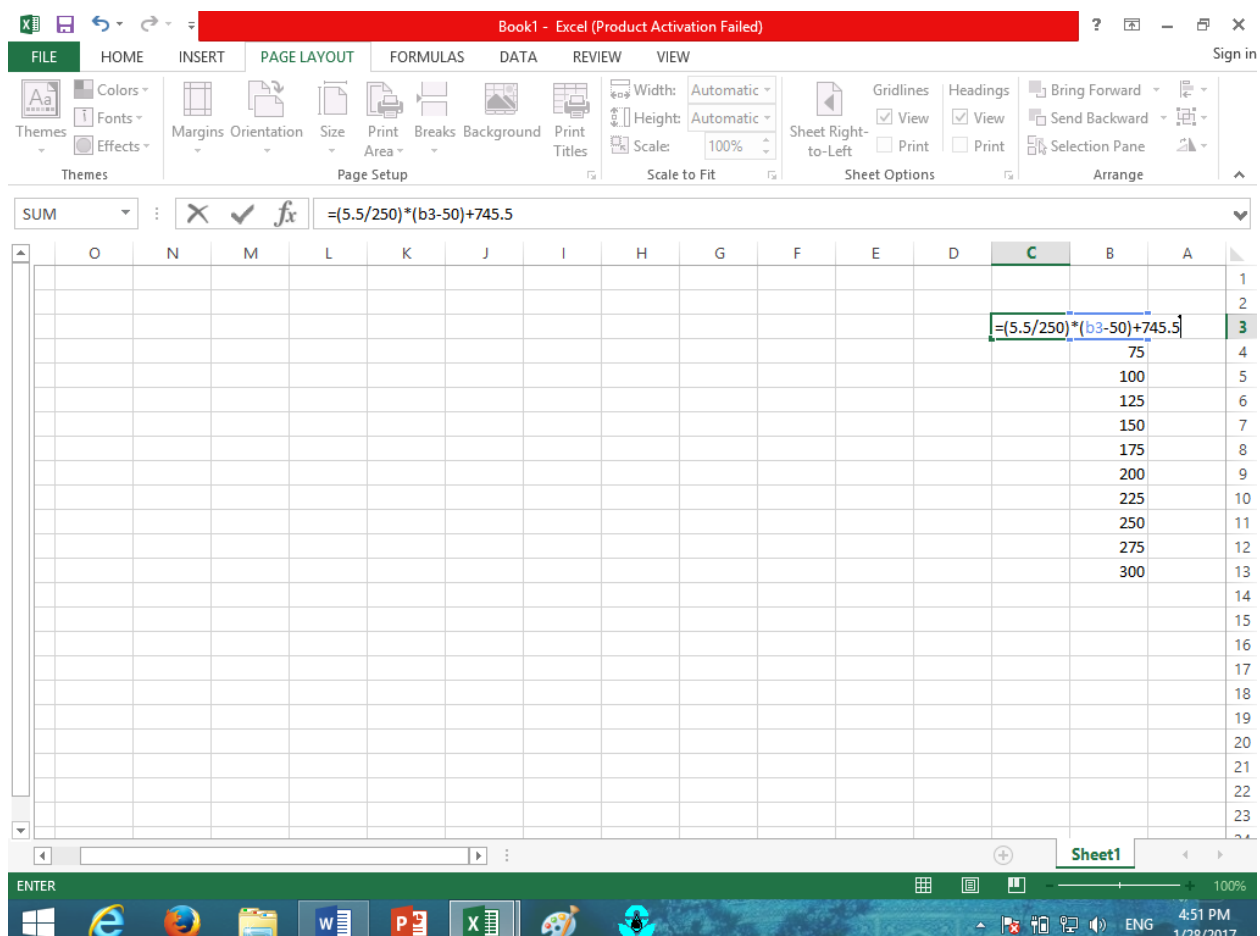

## و اینتر میزنیم تا عدد بدست آید.

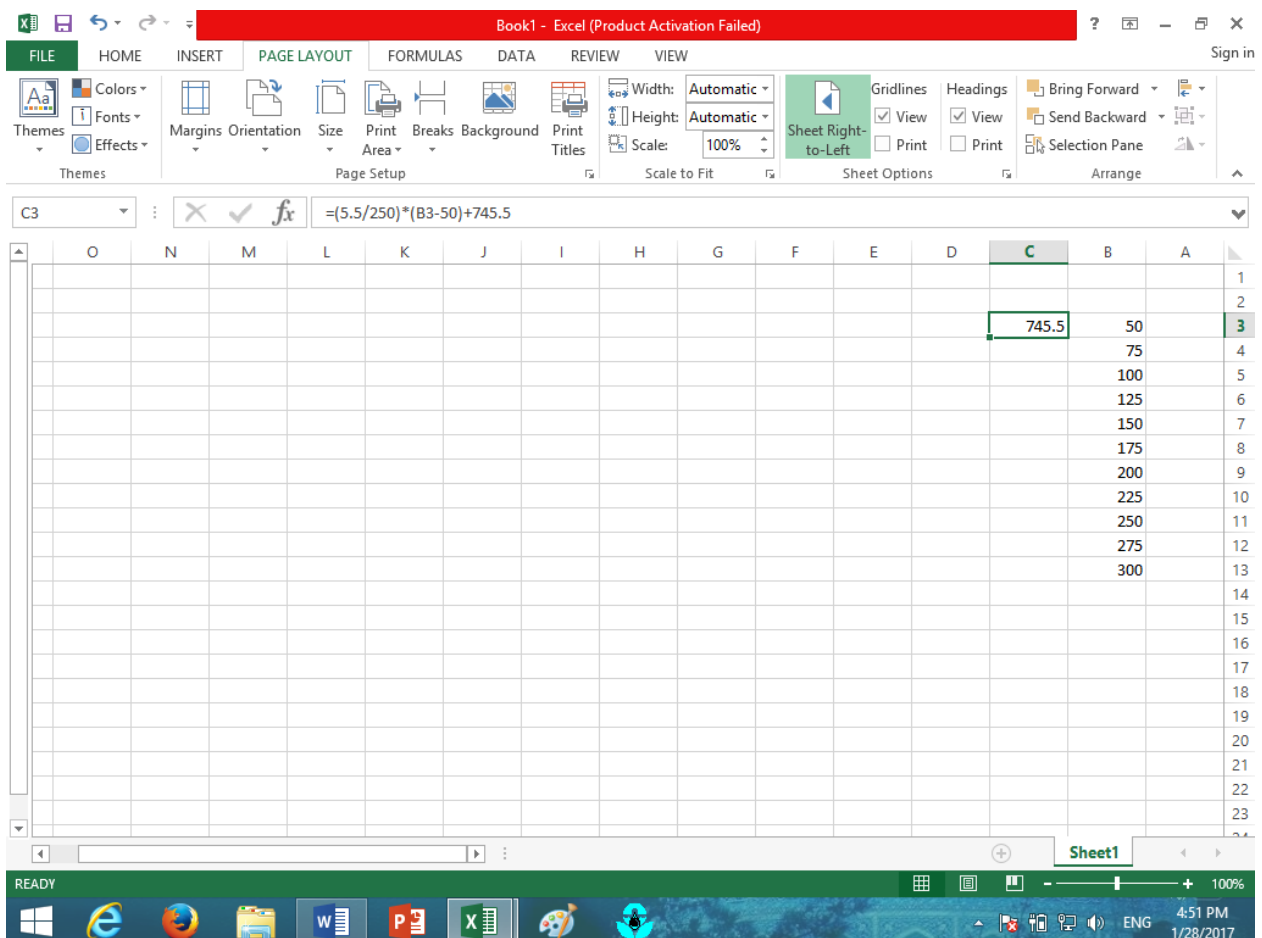

اما این عدد فقط خانه ی اول را حساب کرده برای حساب کردن بغیه اعداد عالمت موس را بر روی سلول حاوی عدد برده تا علامت موس به شکل بعلاوه در آید (در شکل پائین بر روی گوشه سمت چپ پائین می بریم) و آن را گرفته و تا مساوی آخرین عدد در ستون می کشیم. شکل زیر:

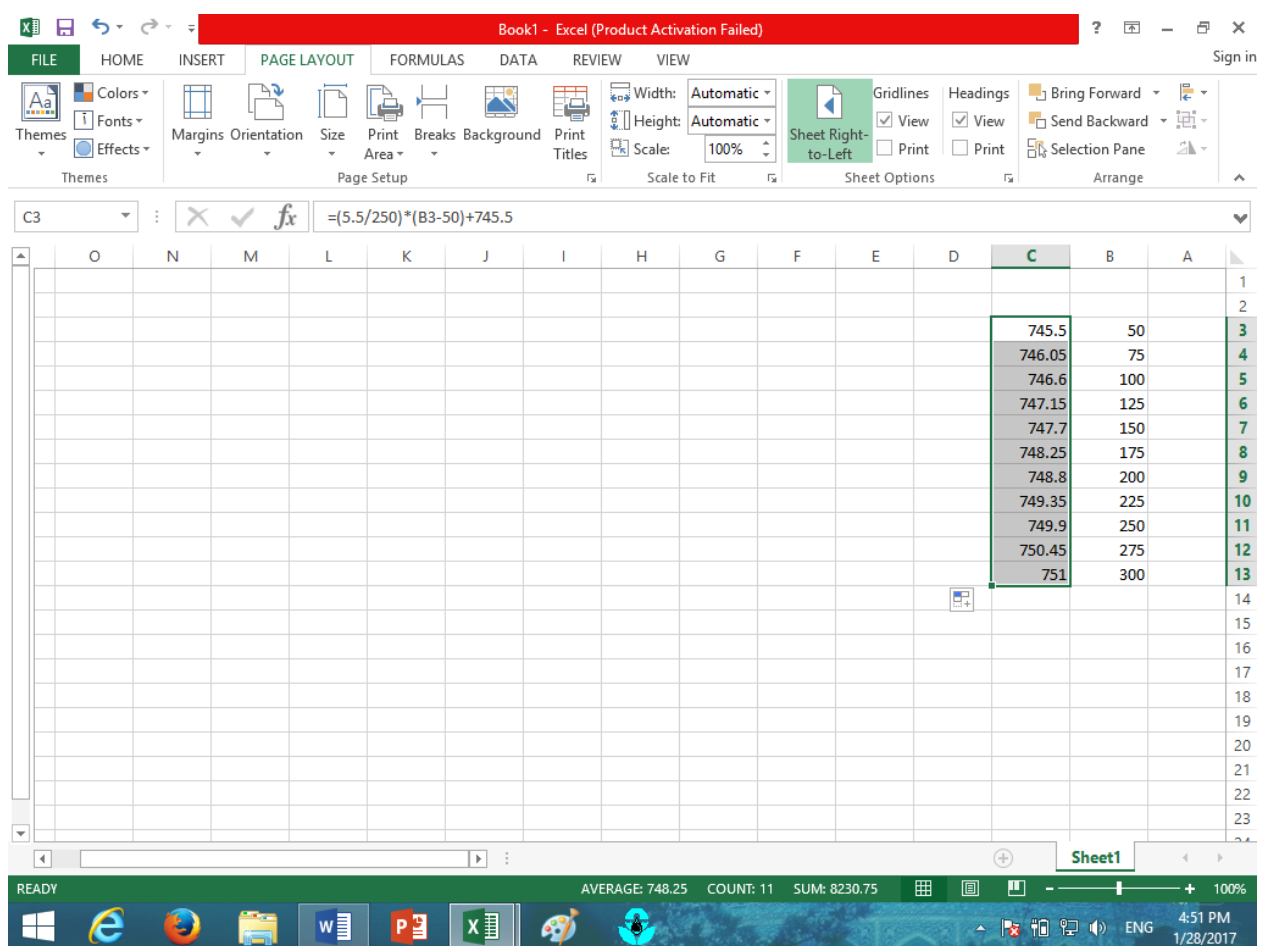

و حال ارتفاع ها را بدست آوریم اما اگر بخواهیم تا دقت دو رقم بعد از اعشار بدست بیاوریم ابتدا همه ی اعداد را انتخاب و باید عالمت مشخص شده شکل زیر را کلیک کنیم و اگر اعداد بدست آمده بیش از دو رقم اعشار بود. عالمت کناری آن را در همان دایره مشخص شده کلیک می کنیم تا اعداد ما یکدست تا دو رقم بعد از اعشار بدست بیایند.

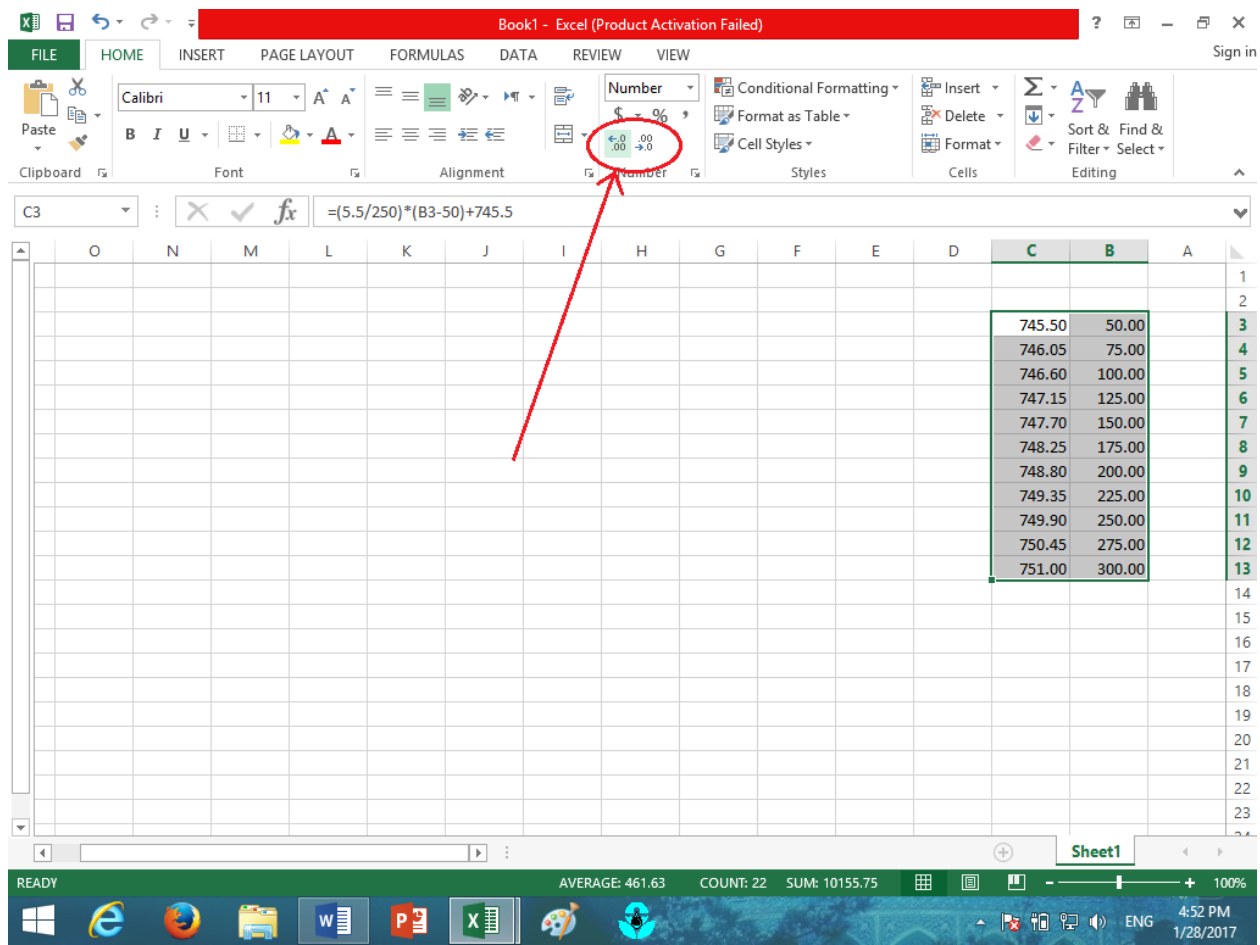

-1شکل کلی معادله خط عبارت است از:

$$
y - y_1 = \left(\frac{y_2 - y_1}{x_2 - x_1}\right)(x - x_1)
$$

که ما تغییر شکل یافته این معادله را در سلول وارد کردیم.

-2تمام عالومت های )\* / ) و ... ( بر روی صفحه کلید هستند همان ها را وارد کنید. -3برای پیدا کردن یک عالمت در اکسل به سربرگ های اکسل توجه کنید. -4در وارد کردن معادله می توانستیم به جای 5.5 عبارت 751-745.5 را وارد کنیم.

-5همچنین به جای 250 عبارت 300-50 را وارد کنیم.